# **Caller ID Delivery in AOS Voice Devices**

When a call is destined for a Voice User or Trunk on the AOS voice device, CID is delivered in different ways.

- When CID is delivered to an analog Voice User it is sent via FSK.
- When CID is delivered to a SIP Voice User it is sent in the FROM: header in the SIP message.
- When CID is delivered to a PRI it is sent in the ISDN Setup message or the subsequent Facility message.
- When CID is delivered to a CAS FGD E&M Trunk it is sent via DTMF tones.

*It is important to note that CID information must be properly delivered to the AOS voice device so it can be passed on. If there is no useful CID information to extract from a SIP INVITE received by the ADTRAN, then no useful CID information can be passed on to the end user behind the ADTRAN. Likewise, if the AOS voice device does not receive CID information from a PBX, then it will not generate CID information in the SIP messages sent out towards the network. In this latter case, CID override commands will need to be set in the ADTRAN. Please reference Knowledgebase Article #2009 for information on manipulating CID. This document covers the delivery of CID and is current as of Feb. 2008, AOS 16.04.00.SB.* 

# **CID to an analog Voice User**

The AOS voice device will send CID (ANI) information via Frequency Shift Keying (FSK) out the analog FXS port to a phone or PBX, 500ms after the first ring. FSK is a type of tone modulation that is different than DTMF (Dual-Tone Multi-Frequency). The CID format supported is Multiple Data Message Format (MDMF), which contains name, number, time, and date. Caller ID to an analog Voice User can be debugged in the AOS voice device by the following command:

## **debug voice toneservices**

A typical debug looks like this:

16:42:35 TONESERVICES.EVENTS fxs 0/2 - empty - Caller-ID Generation: Request resource 16:42:35 TONESERVICES.EVENTS fxs 0/2 - dsp 0/2.1 - Caller-ID Generation: DSP channel allocated for the resource 16:42:35 TONESERVICES.EVENTS fxs 0/2 - dsp 0/2.1 - Caller-ID Generation: constructed 16:42:37 TONESERVICES.EVENTS fxs 0/2 - dsp 0/2.1 - Caller-ID Generation: starting Call-Waiting Caller-ID alert and maybe sending Caller-ID: 16:42:37 TONESERVICES.EVENTS fxs 0/2 - dsp 0/2.1 - Caller-ID Generation: chars = "....02191642..5559075..First Last" 16:42:37 TONESERVICES.EVENTS fxs 0/2 - dsp 0/2.1 - Caller-ID Generation: bytes = "80 1F 01 08 30 32 31 39 31 36 34 32 02 07 35 35 35 39 30 37 35 07 0A 46 69 72 73 74 20 4C 61 73 74 75" 16:42:37 TONESERVICES.EVENTS fxs 0/2 - dsp 0/2.1 - Caller-ID Generation: TDM map 16:42:39 TONESERVICES.EVENTS fxs 0/2 - dsp 0/2.1 - Caller-ID Generation: received Caller-ID Done event 16:42:39 TONESERVICES.EVENTS fxs 0/2 - dsp 0/2.1 - Caller-ID Generation: stopping 16:42:39 TONESERVICES.EVENTS fxs 0/2 - dsp 0/2.1 - Caller-ID Generation: TDM unmap 16:42:39 TONESERVICES.EVENTS fxs 0/2 - dsp 0/2.1 - Caller-ID Generation: release

The  $6<sup>th</sup>$  line in this debug is the easiest to read. The date, time, number, and name are from line 6 are shown below:

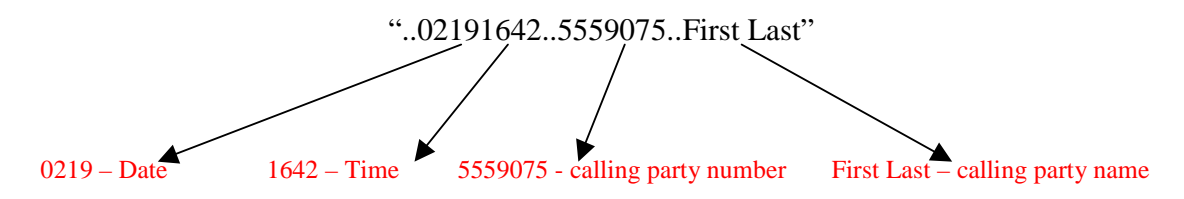

In addition to '**voice toneservices**', '**debug interface fxs**' can also be used to see offhook, on-hook, and ring-cycle events.

# **CID to a SIP Voice User**

The AOS voice device will send CID information to a SIP phone/device in the FROM: field in a SIP message. The FROM: field contains name and number. The time can be seen in the timestamp off to the left-hand side. The Time and Date should be set in the ADTRAN in order to deliver an accurate time to the end user. The Time and Date can be set two ways:

set the AOS voice device to use an SNTP server **sntp server 10.1.1.1 <ip address>** 

set the clock manually **clock set <HH:MM:SS>** 

Caller ID to a Sip phone/device can be debugged in the AOS voice device by the following command:

## **debug sip stack message**

A typical debug looks like this:

```
11:41:09 SIP.STACK MSG Tx: UDP src=10.10.10.21:5060 dst=10.1.4.5:5060<br>11:41:09 SIP.STACK MSG INVITE sip555:9075@10.1.1.5:5060 SIP/2.0
11:41:09 SIP.STACK MSG INVITE sip555:9075@10.1.1.5:5060 SIP/2.0<br>11:41:09 SIP.STACK MSG From: "First Last"<sip:5559077@10.1.1.5:50
                                         11:41:09 SIP.STACK MSG From: "First Last"<sip:5559077@10.1.1.5:5060;transport=UDP>;tag=2fab390-a13d579-13c4-
3a111f-27ef8d7f-3a111f 
11:41:09 SIP.STACK MSG To: <sip:5559075@10.1.1.5:5060;transport=UDP><br>11:41:09 SIP.STACK MSG Call-ID: 2ff3b90-a13d579-13c4-3a111f-2515461e-
                                         Call-ID: 2ff3b90-a13d579-13c4-3a111f-2515461e-3a111f@10.1.4.5<br>CSeq: 1 INVITE
11:41:09 SIP.STACK MSG<br>11:41:09 SIP.STACK MSG
                                          Via: SIP/2.0/UDP 10.19.213.121:5060;branch=z9hG4bK-3a111f-e2d2e194-6f1c579c Max-Forwards: 70
11:41:09 SIP STACK MSG
11:41:09 SIP.STACK MSG Supported: 100rel,replaces 
11:41:09 SIP.STACK MSG ALLOW: ACK, BYE, CANCEL, INFO, INVITE, NOTIFY, OPTIONS, PRACK, REFER, REGISTER 11:41:09 SIP.STACK MSG User-Agent: ADTRAN_Total_Access_916e/16.03.00.E
11:41:09 SIP.STACK MSG User-Agent: ADTRAN_Total_Access_916e/16.03.00.E<br>11:41:09 SIP.STACK MSG Contact: <sip:5559077@10.10.10.21:5060;transport=UI
11:41:09 SIP.STACK MSG Contact: <sip:5559077@10.10.10.21:5060;transport=UDP><br>11:41:09 SIP.STACK MSG Content-Type: application/SDP
                                          Content-Type: application/SDP
11:41:09 SIP.STACK MSG Content-Length: 266 
11:41:09 SIP.STACK MSG 
11:41:09 SIP.STACK MSG v=0<br>11:41:09 SIP.STACK MSG o=-
                                         o=- 1203529269 1203529269 IN IP4 10.10.10.21
11:41:09 SIP.STACK MSG s=-<br>11:41:09 SIP.STACK MSG c=IN IP4 10.10.10.21
11:41:09 SIP STACK MSG
11:41:09 SIP.STACK MSG t=0 0
```
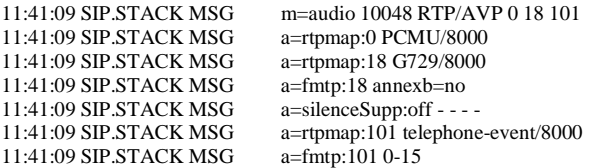

The  $3<sup>rd</sup>$  line in this debug contains the FROM: field. In this field, the display name and calling party number can be seen.

# **CID to a PRI Trunk**

The AOS voice device will send CID information to a PBX connected via PRI in the Setup message or a subsequent Facility message. Commands in the PRI interface in the AOS voice device allow the user to specify whether or not CID name appears in the Setup message. Caller ID to a PRI can be debugged in the AOS voice device by the following command:

## **debug isdn l2-formatted**

A typical debug for CID Name delivered in the Setup message looks like this:

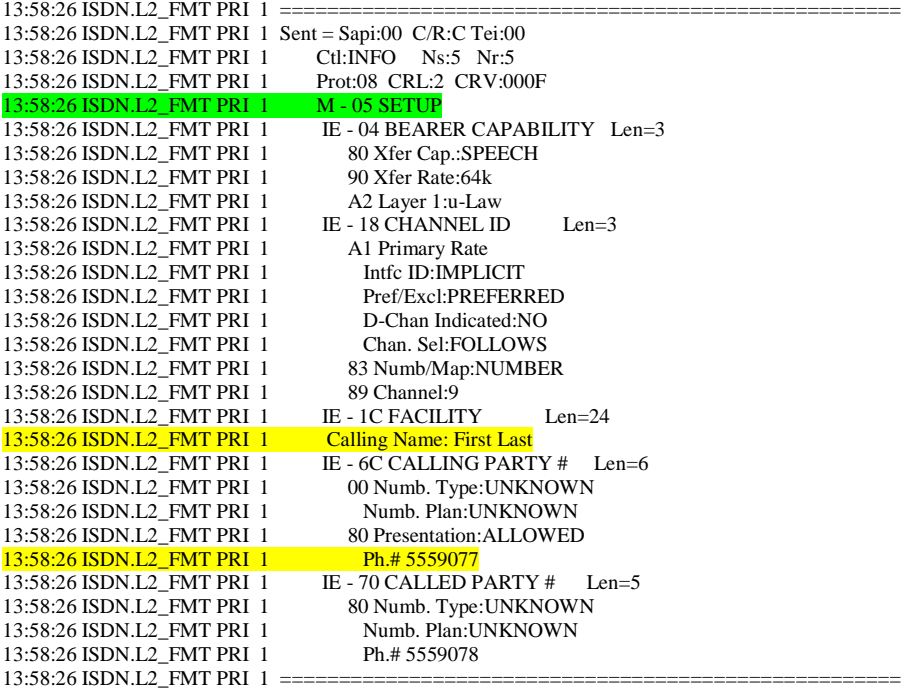

The above Setup message contains both CID name and number. The name is found in the Facility Information Element (IE) above the Calling Party number information. An option can be set in the PRI interface to display the CID name in a Display IE (usually for DMS 100). The command below shows how the CID name is presents:

## **isdn name-delivery <display | proceeding | setup>**

A typical debug for CID Name delivered after the Call Proceeding message looks like this:

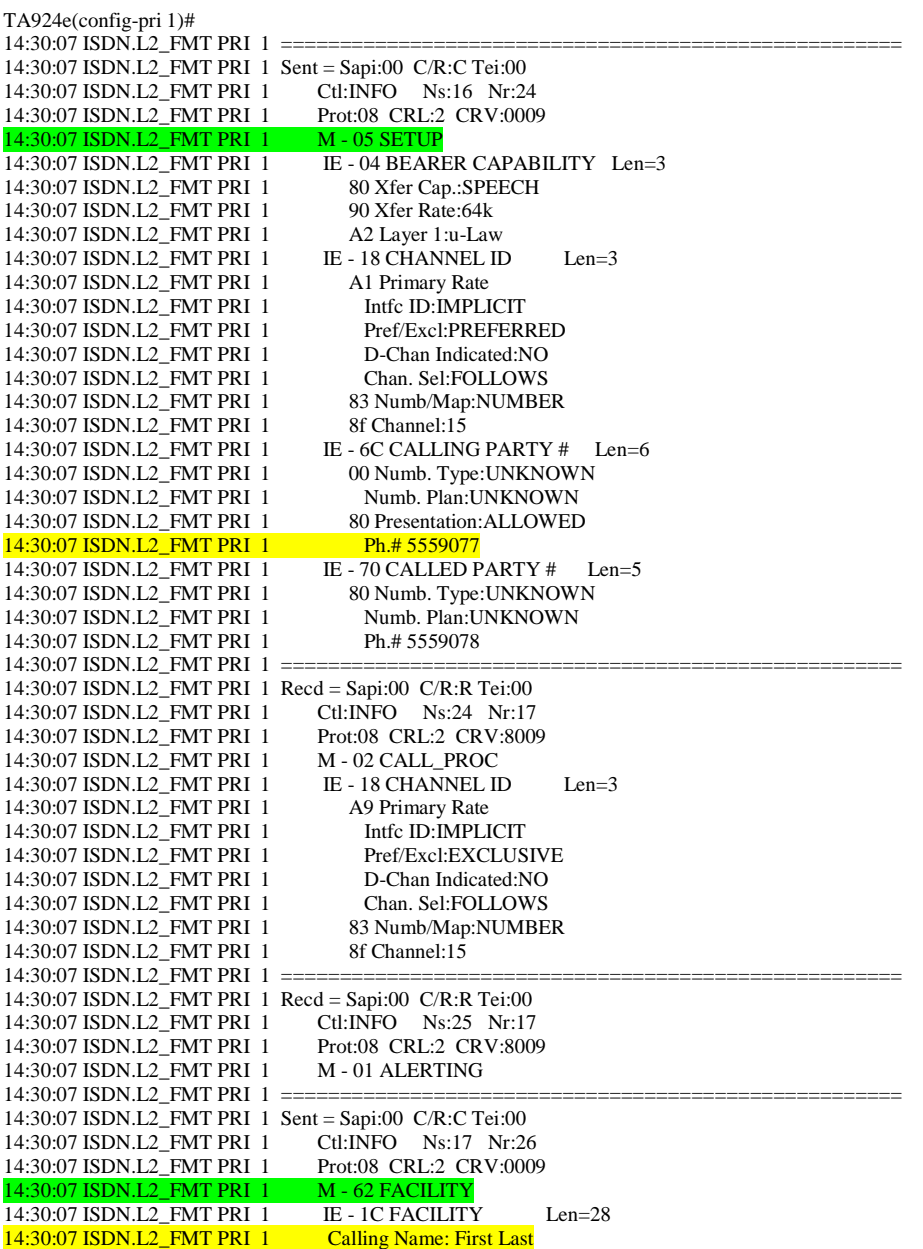

The above Setup message contains only CID number information. The CID name appears in a Facility message after the Setup message.

# **CID to a CAS FGD E&M Trunk**

The AOS voice device will send ANI to a Feature Group D (FGD) trunk via DTMF tones, after receiving a wink from the PBX. CID cannot be sent over standard E&M trunks because there is no true ring cadence like there is in Loop Start. FGD is very similar to E&M Wink, however when the PBX winks back toward the ADTRAN, the ADTRAN sends more information than just Called Party digits (DNIS). *Note: The AOS voice device does not support MF, only DTMF. If the PBX only supports MF, then this version of FGD will not work.* The FGD format is:

## *\*ANI\*DNIS\**

Standard E&M Wink digit format is:

#### *DNIS*

FGD provides a method of sending CID information across a trunk that traditionally did not support CID. *Note that CID name is not available.* Caller ID to a FGD trunk can be debugged in the AOS voice device by the following command:

## **debug voice toneservices**

A typical debug looks like this:

```
15:12:44 TONESERVICES.EVENTS fxs 0/2 - empty - Tone Detection: Request resource 
15:12:44 TONESERVICES.EVENTS fxs 0/2 - dsp 0/2.1 - Tone Detection: DSP channel allocated for the resource 
15:12:44 TONESERVICES.EVENTS fxs 0/2 - dsp 0/2.1 - Tone Detection: constructed 
15:12:44 TONESERVICES.EVENTS fxs 0/2 - dsp 0/2.1 - Tone Detection: starting 
15:12:44 TONESERVICES.EVENTS fxs 0/2 - dsp 0/2.1 - Tone Detection: TDM map 
15:12:44 TONESERVICES.EVENTS fxs 0/2 - empty - DialTone Generation: Request resource 
15:12:44 TONESERVICES.EVENTS fxs 0/2 - dsp 0/2.1 - DialTone Generation: DSP channel allocated for the resource 
15:12:44 TONESERVICES.EVENTS fxs 0/2 - dsp 0/2.1 - DialTone Generation: constructed 
15:12:44 TONESERVICES.EVENTS fxs 0/2 - dsp 0/2.1 - DialTone Generation: starting 
15:12:44 TONESERVICES.EVENTS fxs 0/2 - dsp 0/2.1 - DialTone Generation: TDM map 
15:12:46 TONESERVICES.EVENTS fxs 0/2 - dsp 0/2.1 - Tone Detection: received digit (5) event 
15:12:46 TONESERVICES.EVENTS fxs 0/2 - dsp 0/2.1 - DialTone Generation: stopping 
15:12:46 TONESERVICES.EVENTS fxs 0/2 - dsp 0/2.1 - DialTone Generation: TDM unmap 
15:12:46 TONESERVICES.EVENTS fxs 0/2 - dsp 0/2.1 - DialTone Generation: release 
15:12:47 TONESERVICES.EVENTS fxs 0/2 - dsp 0/2.1 - Tone Detection: received digit (1) event 
15:12:47 TONESERVICES.EVENTS fxs 0/2 - dsp 0/2.1 - Tone Detection: received digit (0) event 
15:12:47 TONESERVICES.EVENTS fxs 0/2 - dsp 0/2.1 - Tone Detection: received digit (0) event 
15:12:47 TONESERVICES.EVENTS fxs 0/2 - dsp 0/2.1 - Tone Detection: stopping 
15:12:47 TONESERVICES.EVENTS fxs 0/2 - dsp 0/2.1 - Tone Detection: TDM unmap 
15:12:47 TONESERVICES.EVENTS fxs 0/2 - dsp 0/2.1 - Tone Detection: release 
15:12:48 TONESERVICES.EVENTS t1 0/4.0.2 - empty - DTMF Generation: Request resource 
15:12:48 TONESERVICES.EVENTS t1 0/4.0.2 - dsp 0/2.1 - DTMF Generation: DSP channel allocated for the resource 
15:12:48 TONESERVICES.EVENTS t1 0/4.0.2 - dsp 0/2.1 - DTMF Generation: constructed 
15:12:49 TONESERVICES.EVENTS t1 0/4.0.2 - dsp 0/2.1 - DTMF Generation: sending DTMF digits (*9077*5100*) 
15:12:49 TONESERVICES.EVENTS t1 0/4.0.2 - dsp 0/2.1 - DTMF Generation: TDM map 
15:12:50 TONESERVICES.EVENTS t1 0/4.0.2 - dsp 0/2.1 - DTMF Generation: stopping 
15:12:50 TONESERVICES.EVENTS t1 0/4.0.2 - dsp 0/2.1 - DTMF Generation: TDM unmap 
15:12:50 TONESERVICES.EVENTS t1 0/4.0.2 - dsp 0/2.1 - DTMF Generation: release
```
The highlighted line shows the DTMF digits that were sent.